### **วธิกี ารตงั้คา่ กรณีสง่ PC FAX แล้ว Transmission Record ไม่ปรากฏวันที่และเวลา**

### **รองร ับรุ่น : เครื่องพิมพ์ที่รองร ับ PC FAX**

กรณีที่ส่งแฟกซ์ผ่าน PC FAX แล้ว Transmission Record ไม่มีข้อมูล Start Date/Time และ End Date/Time ปรากฏขึ้นมาดังรูป

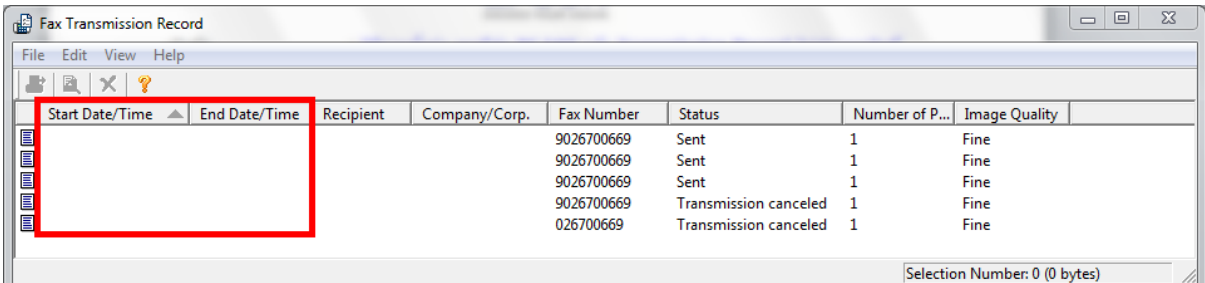

## จะต ้องมีการตั้งค่าที่เครื่องคอมพิวเตอร์ ดังนี้

#### 1. คลิก **Start**

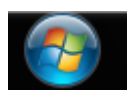

#### 2. คลิก **Control Panel**

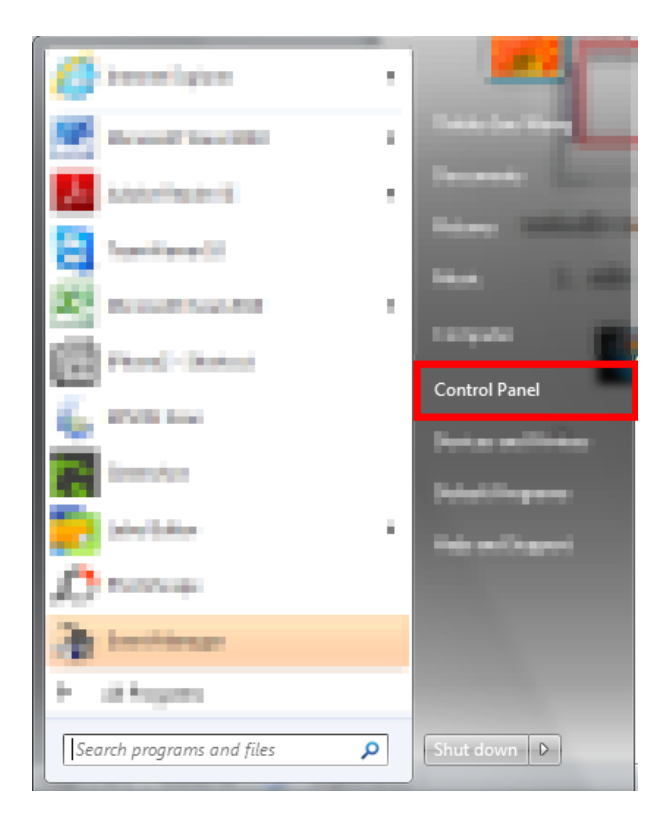

#### 3. คลิก **Date and Time**

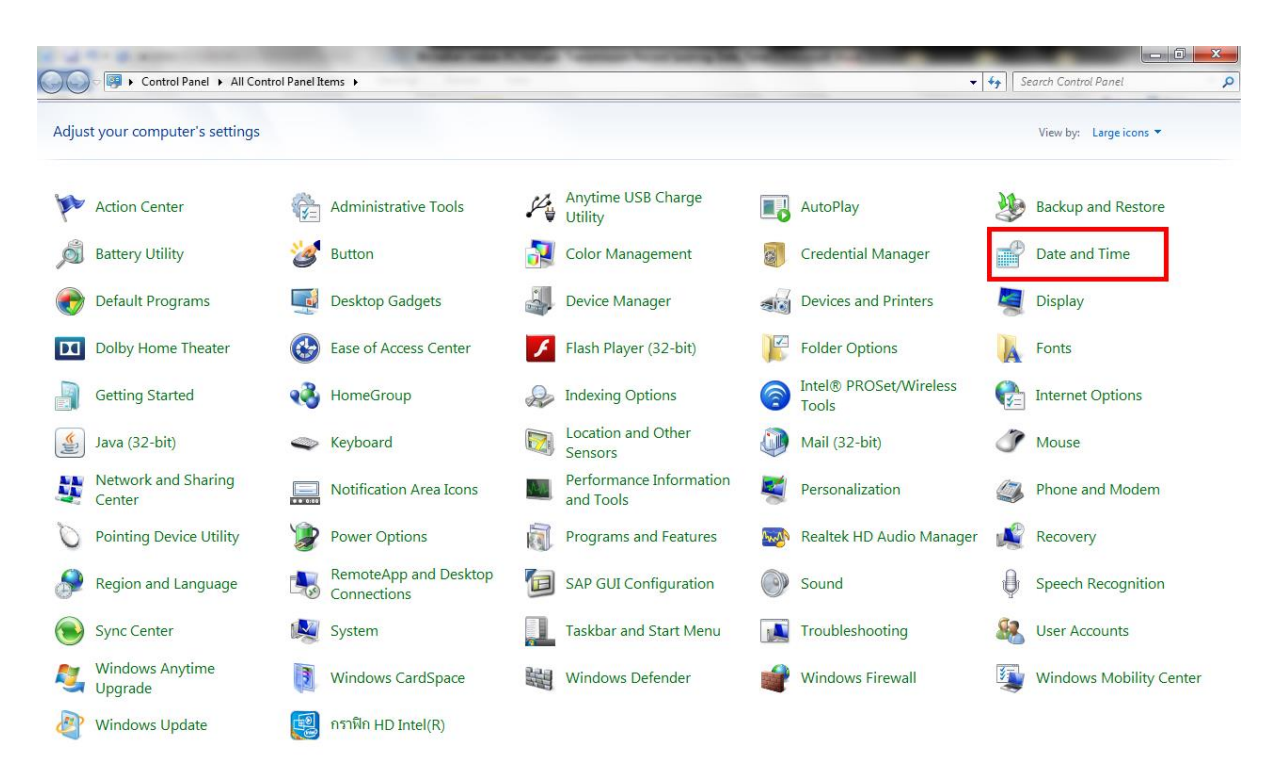

#### 4. คลิก **Change date and time**

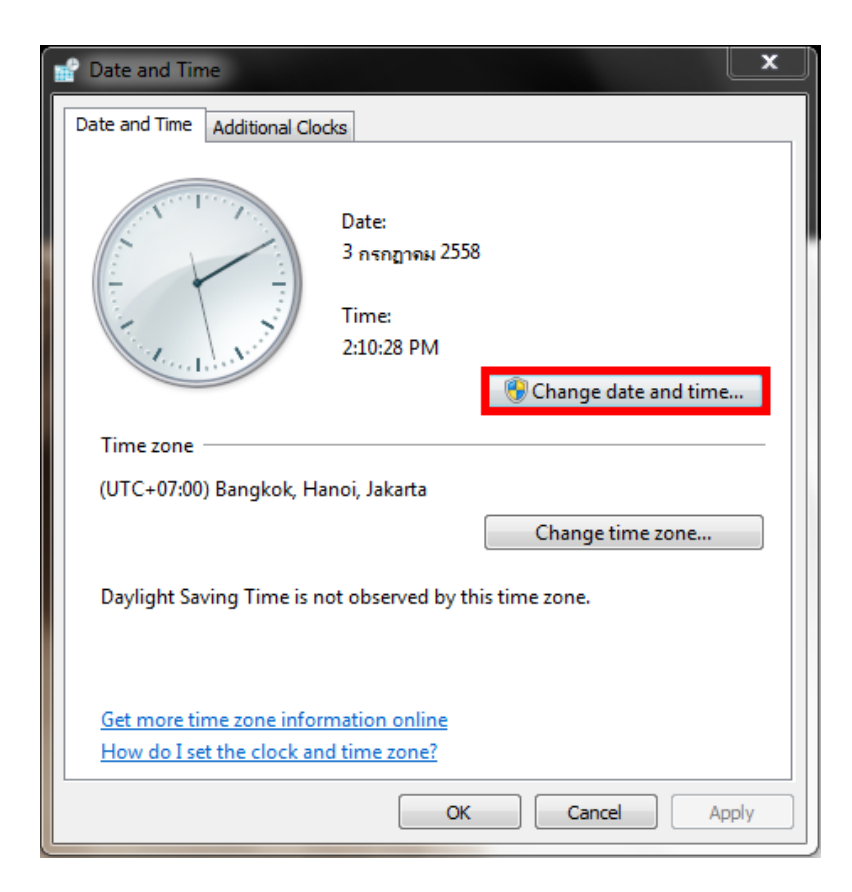

### 5. คลิก **Change calendars settings**

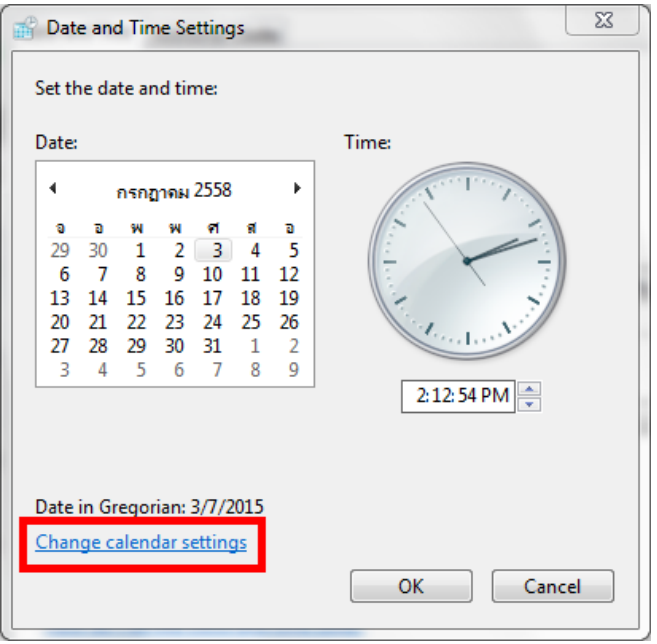

6. จะปรากฏหน้าต่าง Customize Format ให ้ท าการปิดหน้าต่างนี้

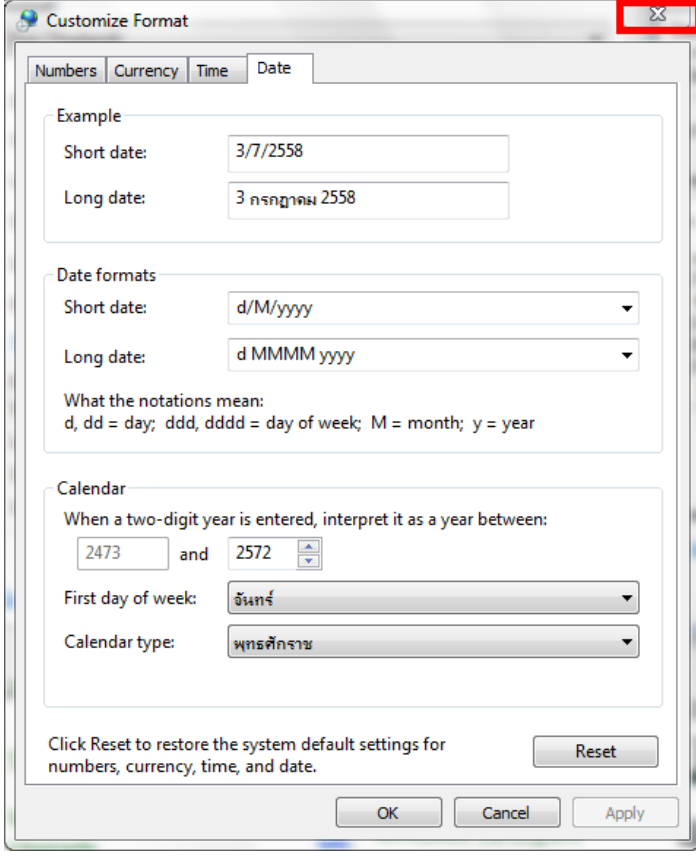

7. ที่ **Format:** ให ้เปลี่ยนจาก **Thai (Thailand)** เป็น **English (United States)**

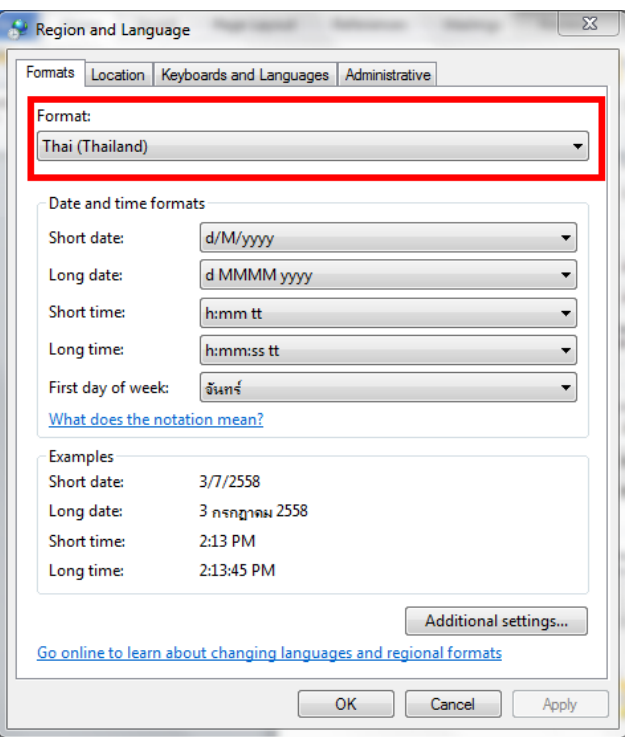

# 8. คลิก **Apply** และปิดหน้าต่างทั้งหมด

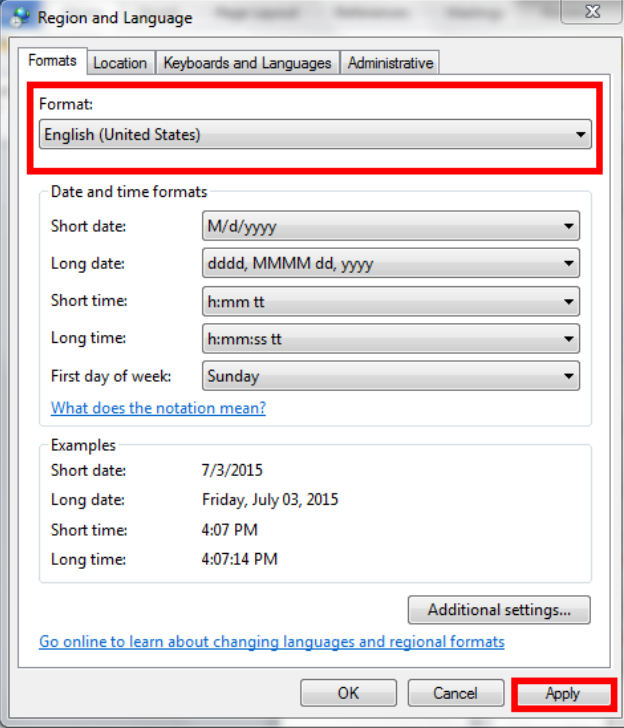

9. จะเห็นว่าเมื่อทำการส่ง Fax แล้ว Transmission Record จะปรากฏข้อมูล Start Date/Time และ End Date/Time ดังรูป

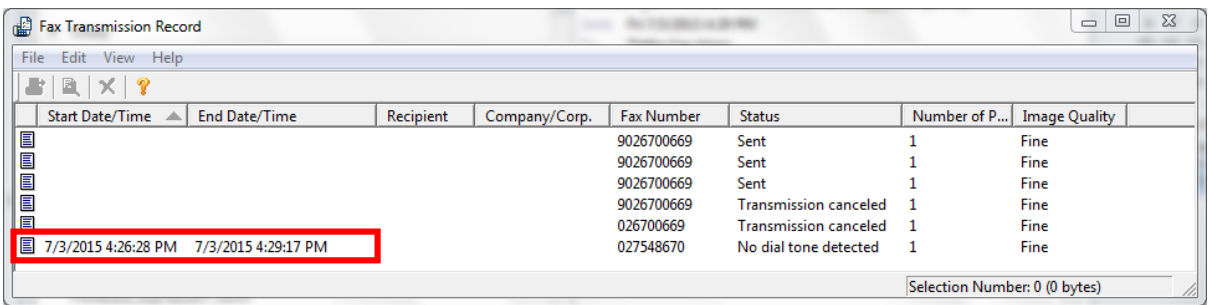